## **[SafeShare.TV: Distraction Free You Tube Videos](http://anitasquicktips.edublogs.org/2009/10/07/safeshare-tv-distraction-free-you-tube-videos/)**

SafeShare.TV is a great way to use You Tube with your class. The kids can be distracted by the extra information on the You Tube page and….worse yet….you never know what may come up there… SafeShare.TV provides you with a window that only shows the video you have selected.

- Find the You Tube video you want to show to your class and copy the URL (link) from the address bar
	- o right mouse click, copy

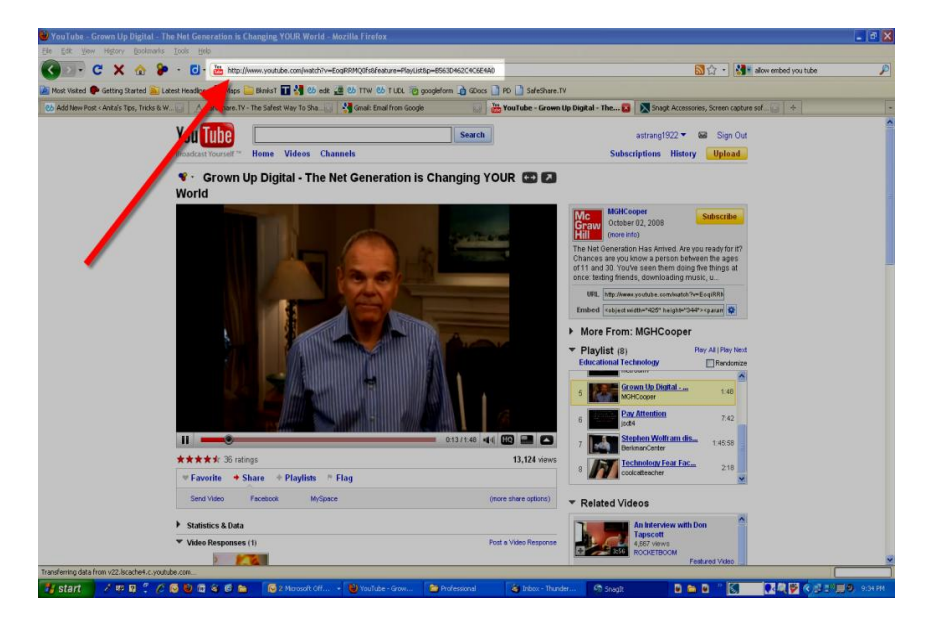

 Go to [SafeShare.TV](http://www.safeshare.tv/) and paste the link into the space provided o right mouse click, paste

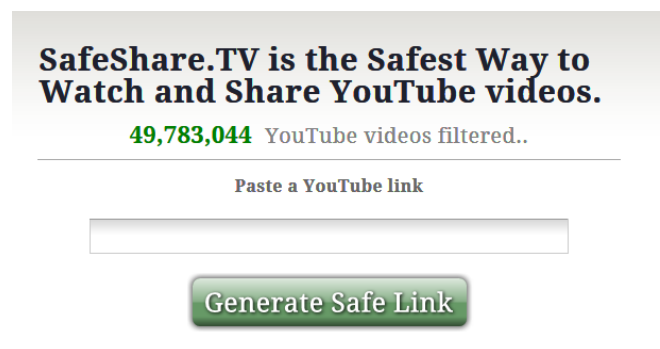

Click "Generate safe link"

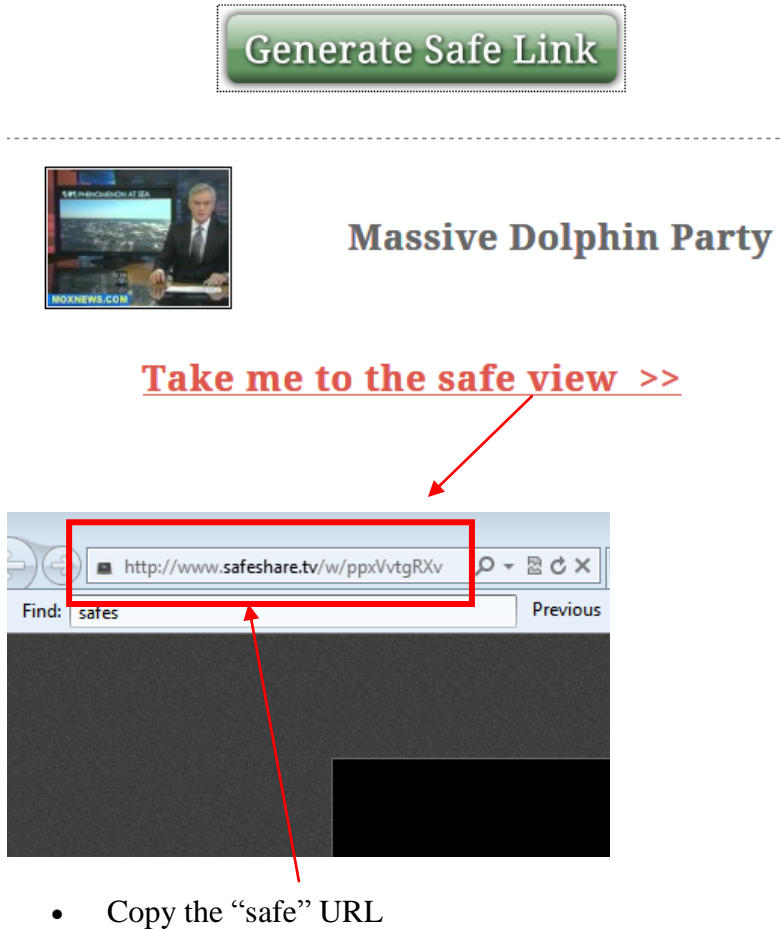

 $\overrightarrow{c}$  Right mouse click, copy

Return to your Powerpoint and use this address for your hyperlink.